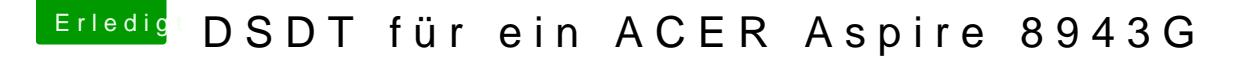

Beitrag von thomaso66 vom 25. Januar 2014, 12:18

Google mal nach MaciASL installieren, ausführen, das Fenster was sich da o [hackintosh-forum.de/attachm](https://www.hackintosh-forum.de/attachment/6825/)ent/6825/

Speichern File->Save as erstmal auf den Desktop oder einen anderen Ordner

was soll den genau daran verändert werden?